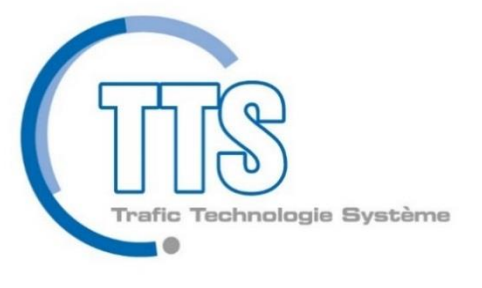

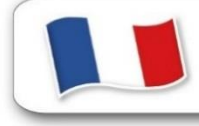

Made in France

### **RECTIONS FOR L VIPO TRAFIC L** .IGH

A0031DD71004E-User Guide

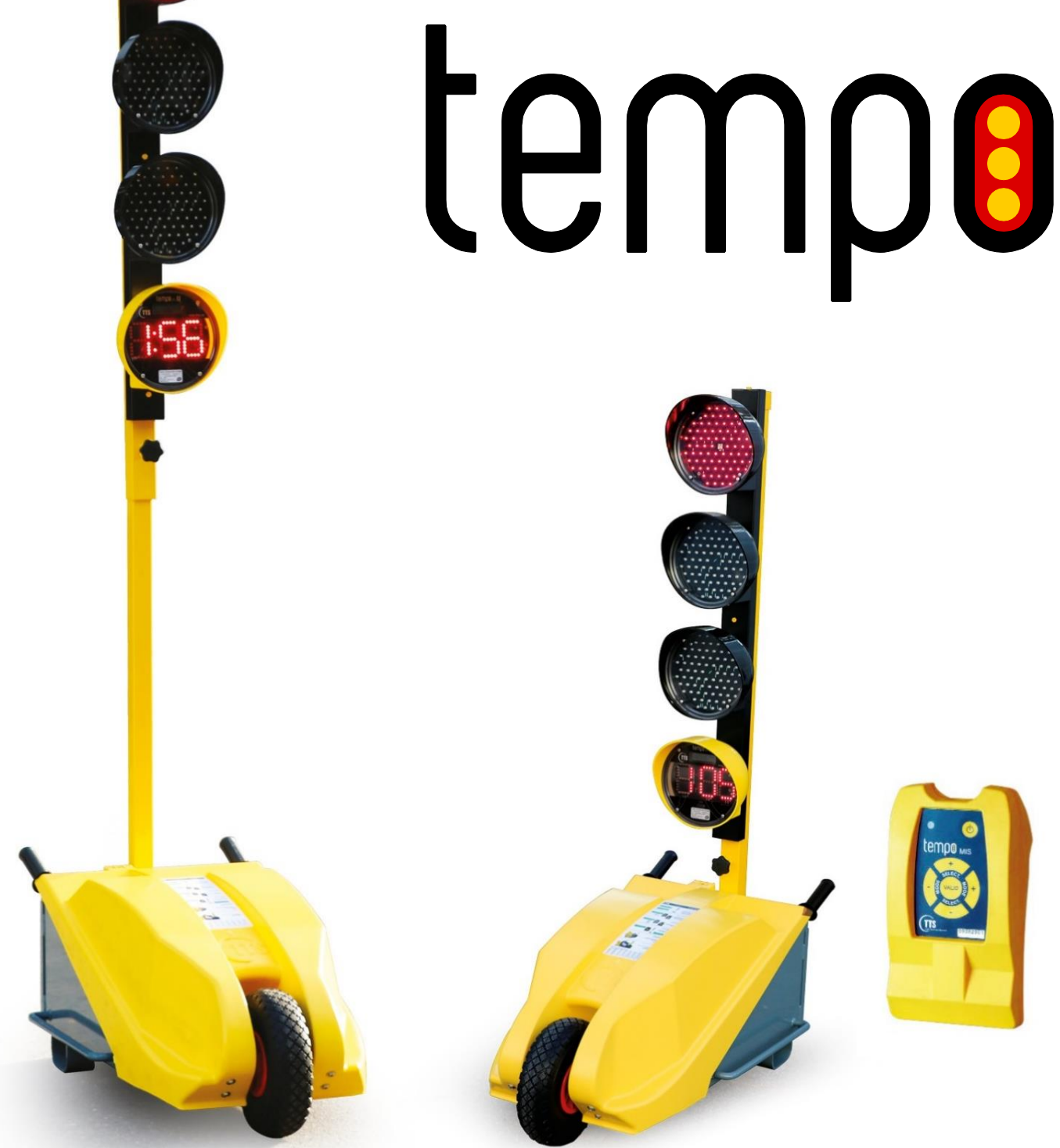

www.ttsys.eu

### **TRAFFIC LIGHT OPERATING**

### **CAUTIONS**

To avoid any damage, and when the equipment will not be used for a longer period (more than a month), disconnect the batteries and accumulators from the yellow cupola, from the remote control and from the battery box. Periodically control the batteries used by dates.

For the handling of the traffic light, or its accessories such as the battery, the use of PPE is mandatory (gloves, glasses and safety shoes).

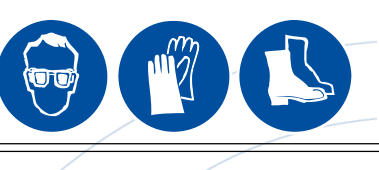

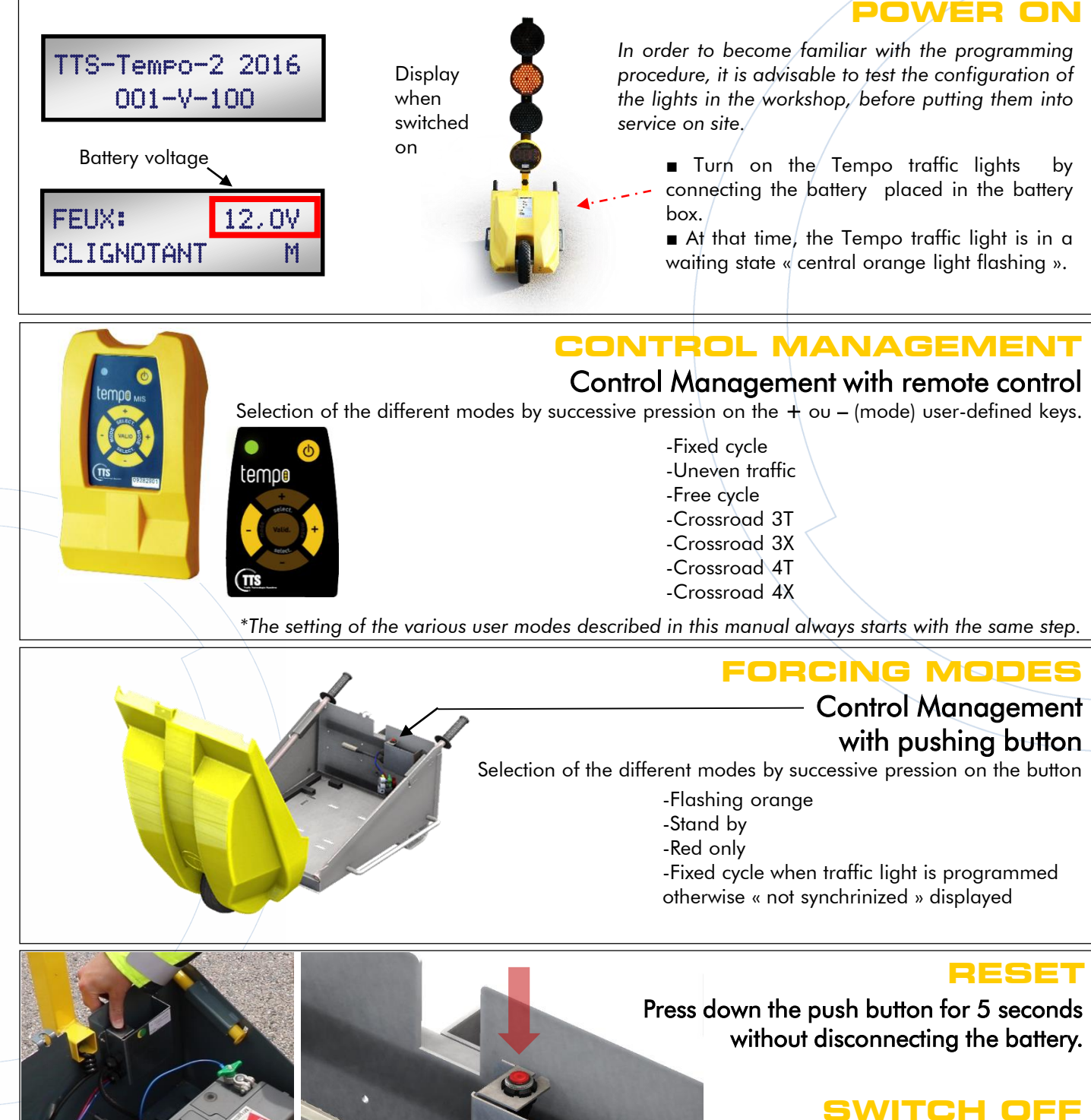

Disconnect the + battery terminal and press down the push the button for 5 seconds.

# **COMPO REGLEMENTARY WAITING TIME SCALE**

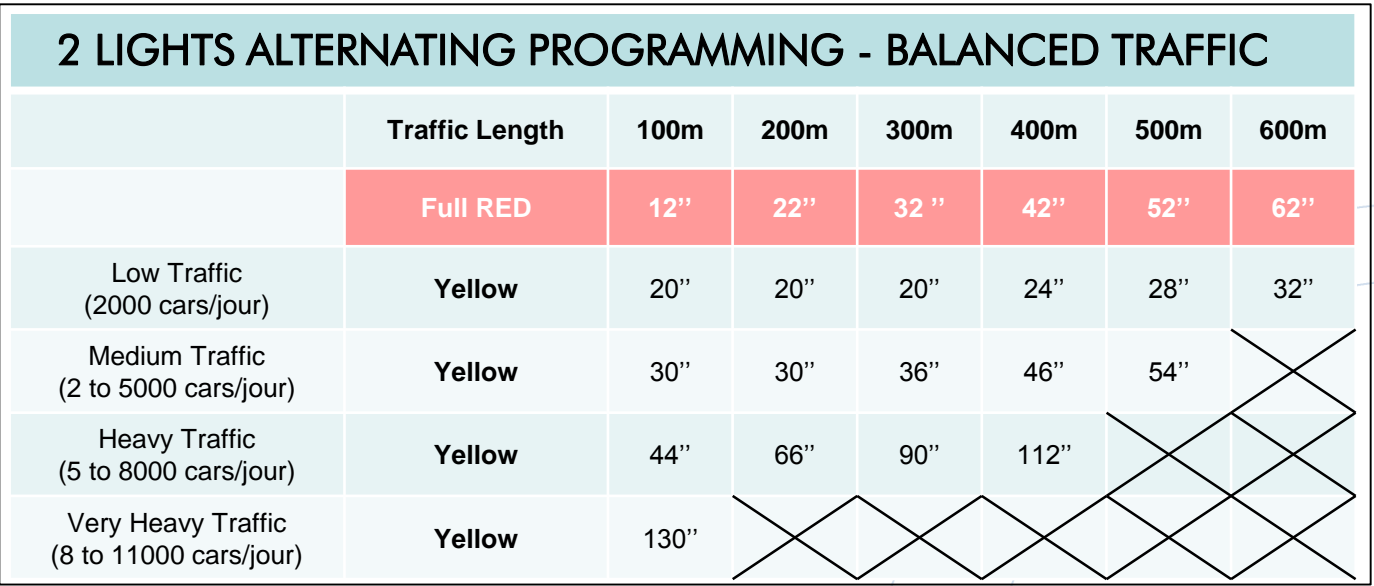

\*Full red  $=$  Time when both lights are red. **Waiting time** =  $2x$  full red + yellow

### **Length 100m 200m 300m 400m 500m 600m** 2 LIGHTS ALTERNATING PROGRAMMING - UNBALANCED TRAFFIC

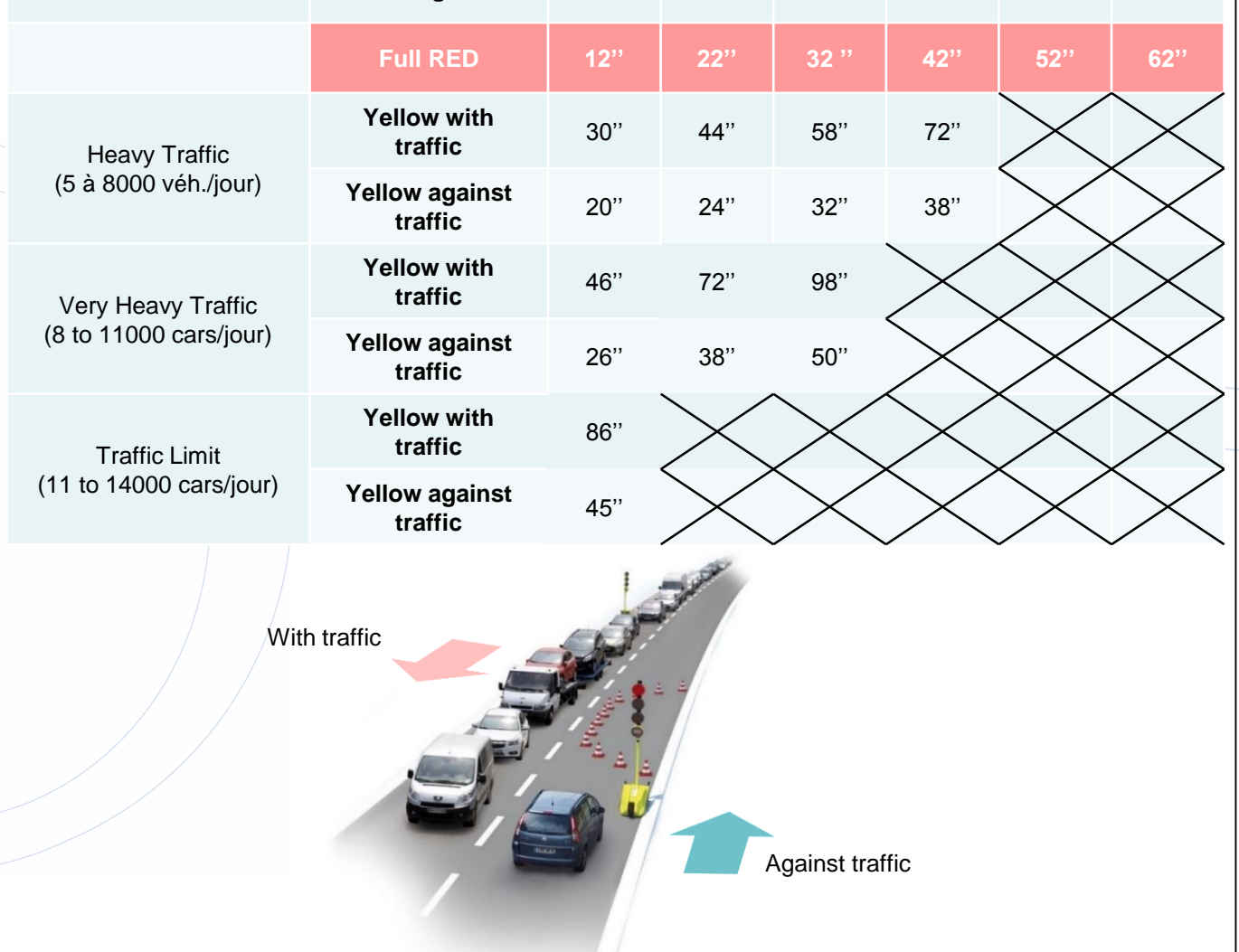

• Times are given in seconds.

• The crossed out sections represent impossible traffic combinations, in an alternating 2 lights configuration on a work site.

# **ALTERNATE PROGRAMMING 2 TRAFFIC LIGHTS**

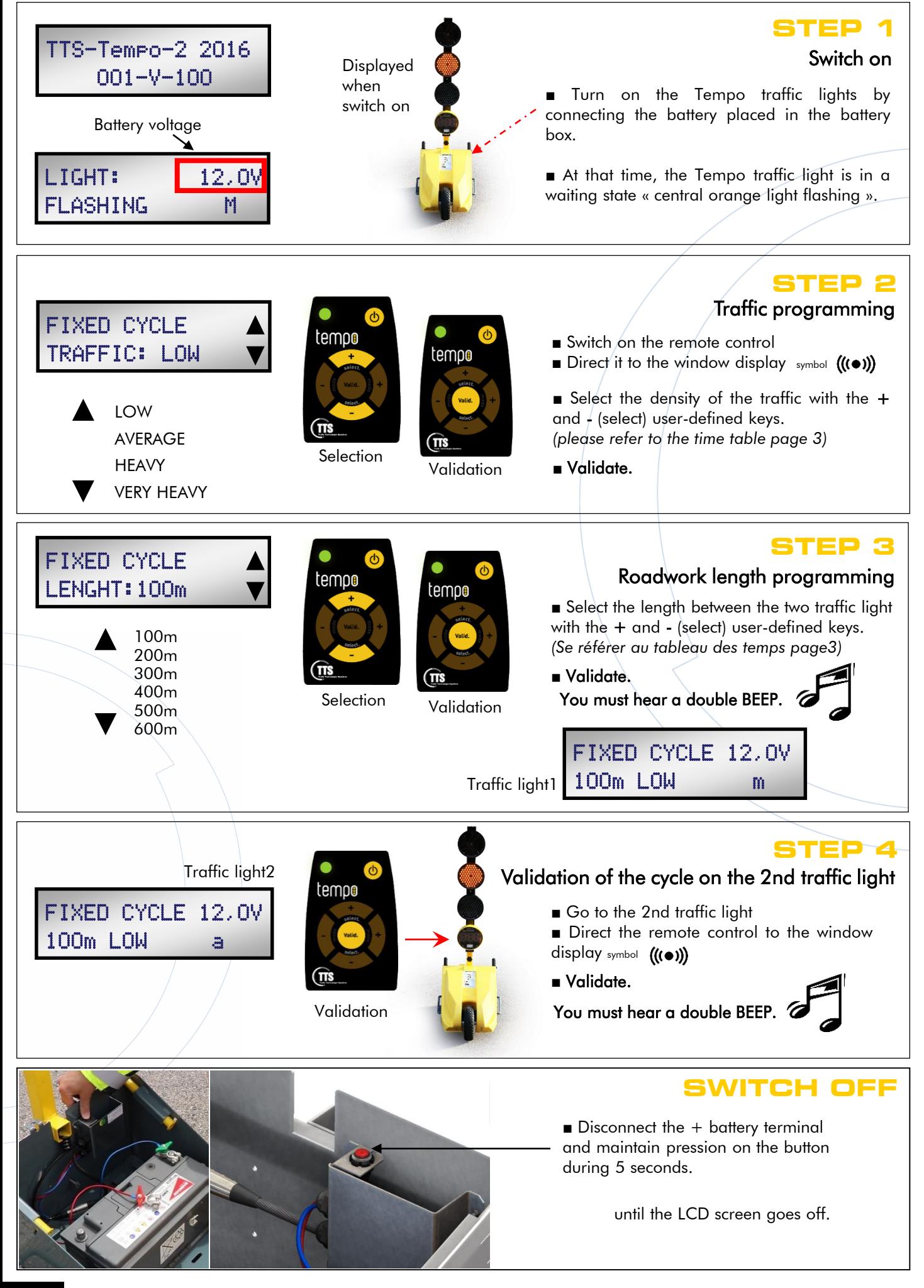

# **UNBALANCED TRAFFIC PROGRAMMING**

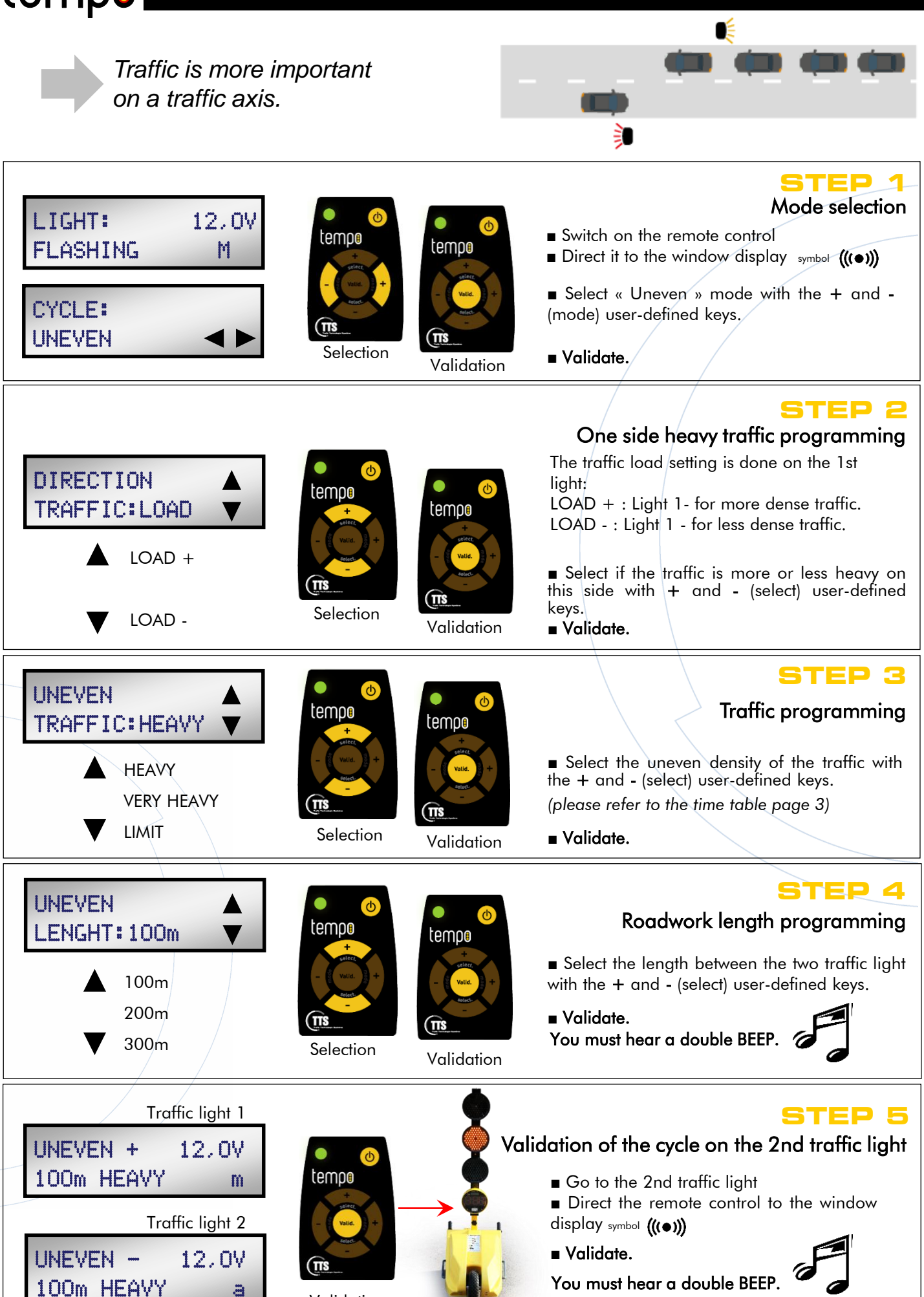

Validation

## **COMPLETE: PROGRAMMING**

*The passage time for each light is configurable. The length of the site is adjustable up to 2000m.*

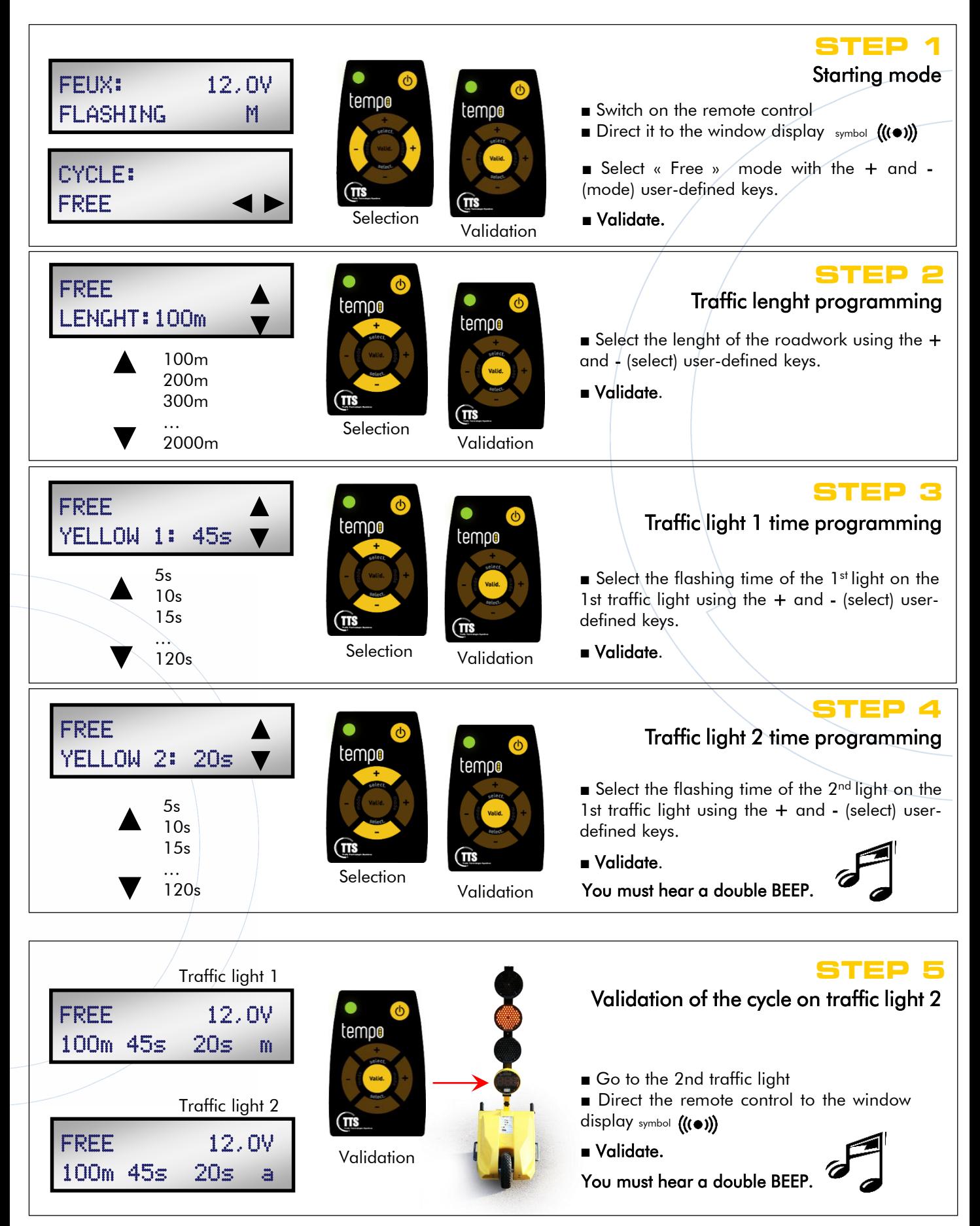

#### **COMPO 3 LIGHTS ALTERNATE CROSSROAD PROGRAMMING Traffic**  $\frac{1}{2}$  light 3 **Each light turns green one after the other** Axe 1 Traffic: light 1 Traffic Axe 2 light 2 **STEP 1** LIGHT: 12,0V Mode selection tempo **FLASHING** tempo ■ Switch on the remote control ■ Direct it to the window display symbol (((●))) CYCLE: ■ Select « Crossroad  $3V$ » mode with the  $+$ and - (mode) user-defined keys. CROSSROAD 3T Selection **Validation** ■ Validate. **STEP 2** CROSSROAD 3T tempo Red light programming RED:25s tempo ■ Select the redlight timing with the + and -▲ 5s (select) user-defined keys. 10s ■ Validate. 15s … ▼ <sup>0</sup> 60s Selection Validation 60s **STEP 3** CROSSROAD 3T Traffic light 1 green light temoo GREEN 1:10s tempo programming 5s ■ Select the green light timing (flashing ▲ 10s orange) of the  $1<sup>st</sup>$  traffic light with the  $+$  and - $15s$ (select) user-defined keys. πš (Tis  $\mathbb{R}^n$ ▼ 60s Selection Validation ■ Validate. Selection Validation 60s **STEP 4** CROSSROAD 3T Traffic light 2 green light tempo GREEN 2:15s programming tempo ■ Select the green light timing (flashing 5s ▲ orange) of the 2<sup>nd</sup> traffic light with the  $+$  and -10s (select) user-defined keys. 15s πŝ ■ Validate. … ▼ **Selection** Repeat this step for the light n°3. 60s Validation You must hear a double BEEP. **STEP 5** CROSSROAD 12,0V Traffic **Traffic** Validation of the cycle on traffic lights 2 and 3 3T GREEN:25s P1m light 1 ■ Go to the 2nd traffic light tempo ■ Direct the remote control to the window CROSSROAD 12,0V **Traffic** display symbol (((·)) 3T GREEN:25s P2a light 2 ■ Validate. CROSSROAD 12,0V **Traffic** You must hear a double BEEP.(TTS 3T GREEN:25s P3a light 3 Validation Repeat this operation for the third light.

### **COMPO 3 LIGHTS AXIS CROSSROAD PROGRAMMING**

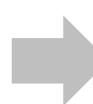

*Lights 1 and 3 have the same color (axis 1). Light 2 (axis2) is opposite axis 1.*

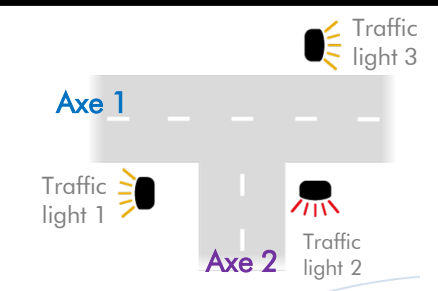

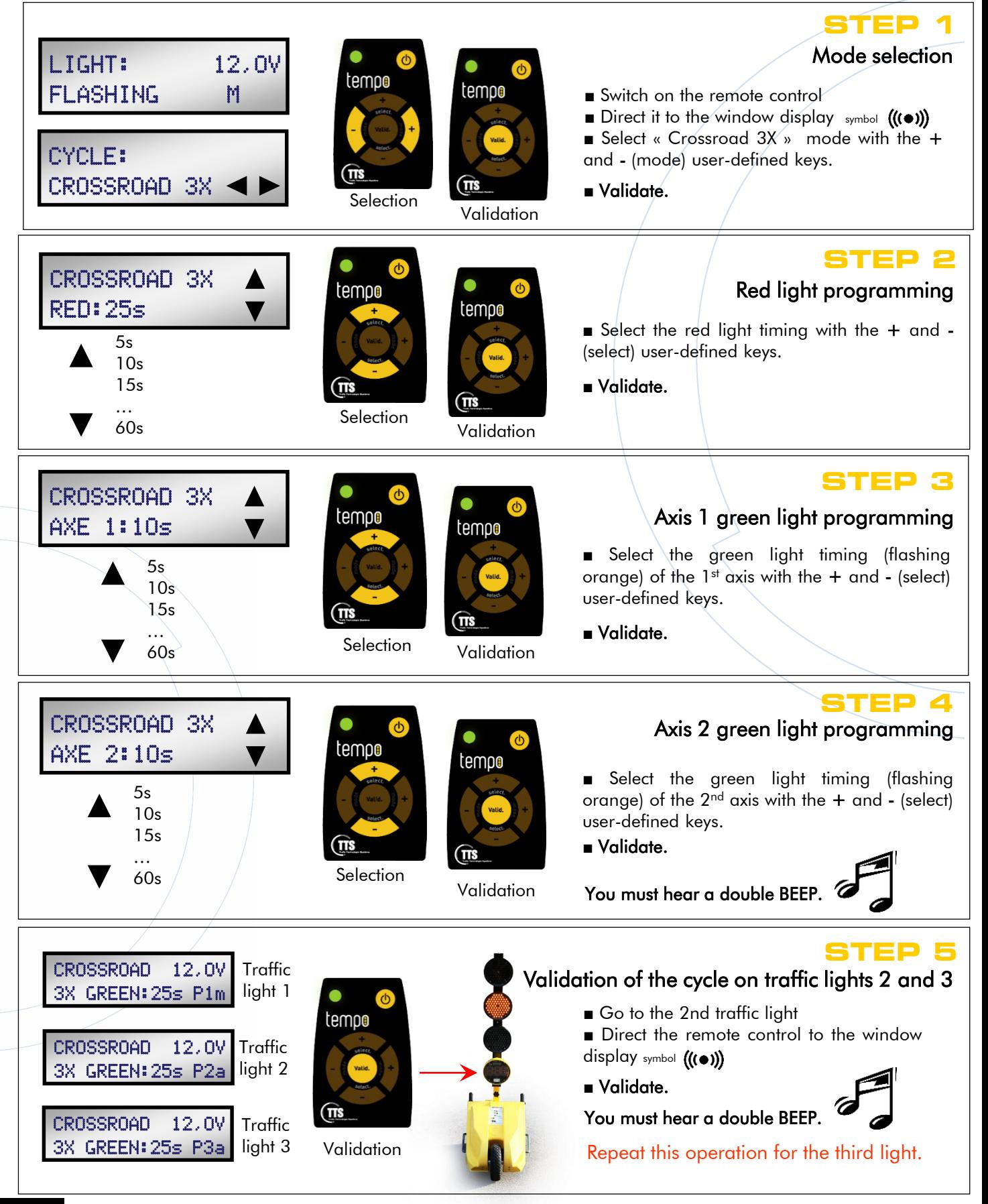

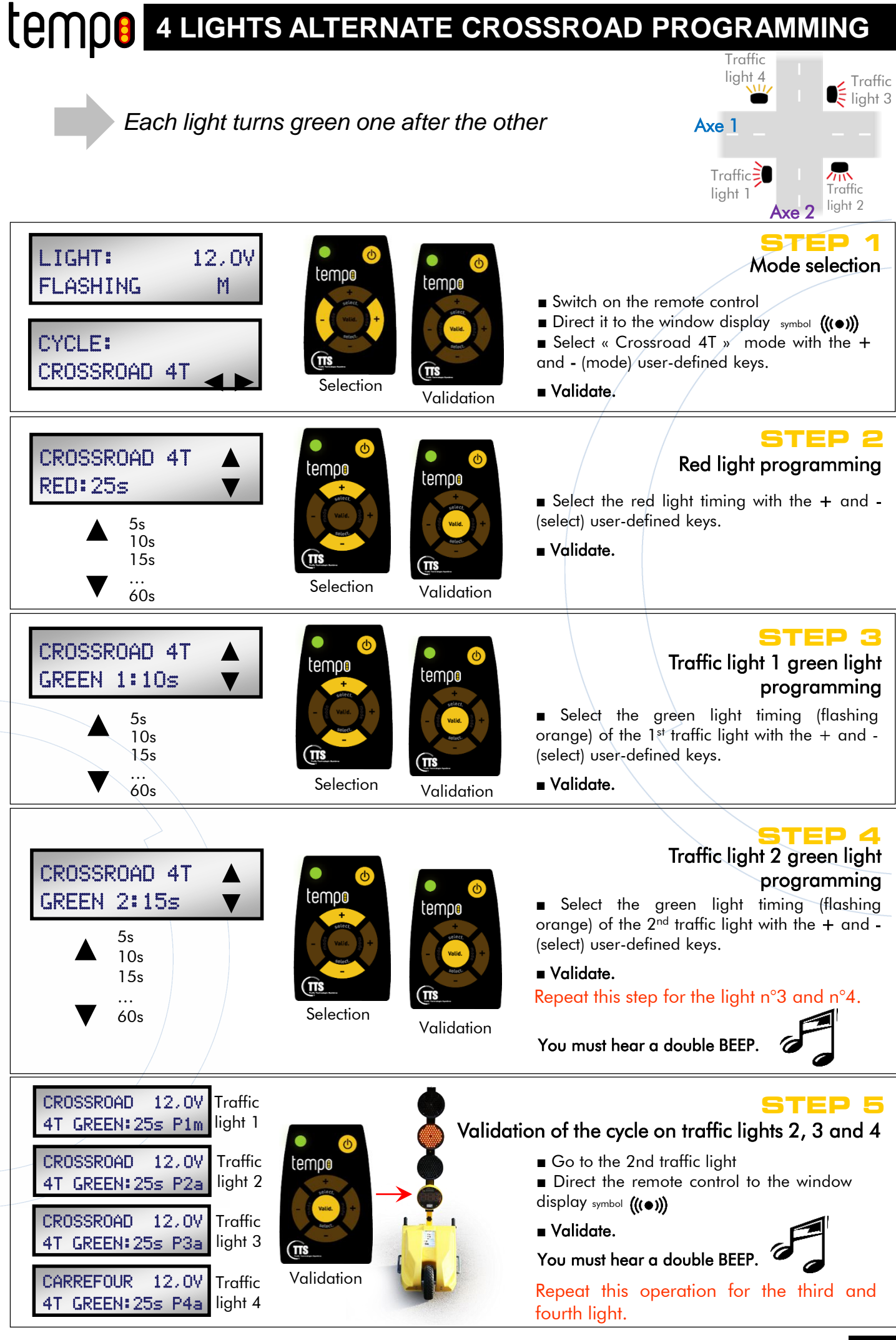

#### **4 LIGHTS ALTERNATE CROSSROAD PROGRAMMING** Traffic light 4 Traffic *Lights 1 and 3 have the same color (axis 1)*  $\epsilon$  light 3 *The light 2 and 4 (axis 2) have the same color*  Axe 1 *and are opposite the axis 1.* Traffic = light 1 Traffic light 2Axe 2 **STEP 1** Mode selection LIGHT: 12,0V tempo temoo **FLASHING** ■ Switch on the remote control ■ Direct it to the window display symbol (((●))) ■ Select « Crossroad 4X » mode with the + CYCLE: and - (mode) user-defined keys. CROSSROAD 4X ■ Validate. Selection **Validation STEP 2** CROSSROAD 4X Red light programming temoo RED:25s tempo  $\blacksquare$  Select the red light timing with the  $+$  and -5s ▲ (select) user-defined keys. 10s ■ Validate. 15s ίTŜ … ▼ 3election Validation 60s **STEP 3** CROSSROAD 4X Axis 1 green light programming tempo AXE 1:10s temoo ■ Select \the green light timing (flashing  $5s$ orange) of the  $1<sup>st</sup>$  axis with the  $+$  and - (select) 10s user-defined keys. 15s ■ Validate. … ▼ Selection **Validation** 60s **STEP 4** CROSSROAD 4X Axis 2 green light programming temoo AXE 2:20s temoo ■ Select the green light timing (flashing 5s ▲ orange) of the  $2^{nd}$  axis with the  $+$  and - (select) 10s user-defined keys. 15s ■ Validate. … **Selection** 60s You must hear a double BEEP. Validation CROSSROAD 12,0V **STEP 5 Traffic** 4X GREEN:25s P1m light 1 Validation of the cycle on traffic lights 2, 3 and 4 CROSSROAD 12,0V **Traffic** temoo ■ Go to the 2nd traffic light ■ Direct the remote control to the window light 2 4X GREEN:25s P2a display symbol (((·)) **Traffic** CROSSROAD 12,0V ■ Validate.

Validation

light 3

Traffic light 4

Repeat this operation for the third and fourth light.

You must hear a double BEEP.

4X GREEN:25s P3a

CROSSROAD 12,0V 4X GREEN:25s P4a

### **Spare parts**

Made in France

# tempo

### Tempo mobile traffic light & Tempo solar

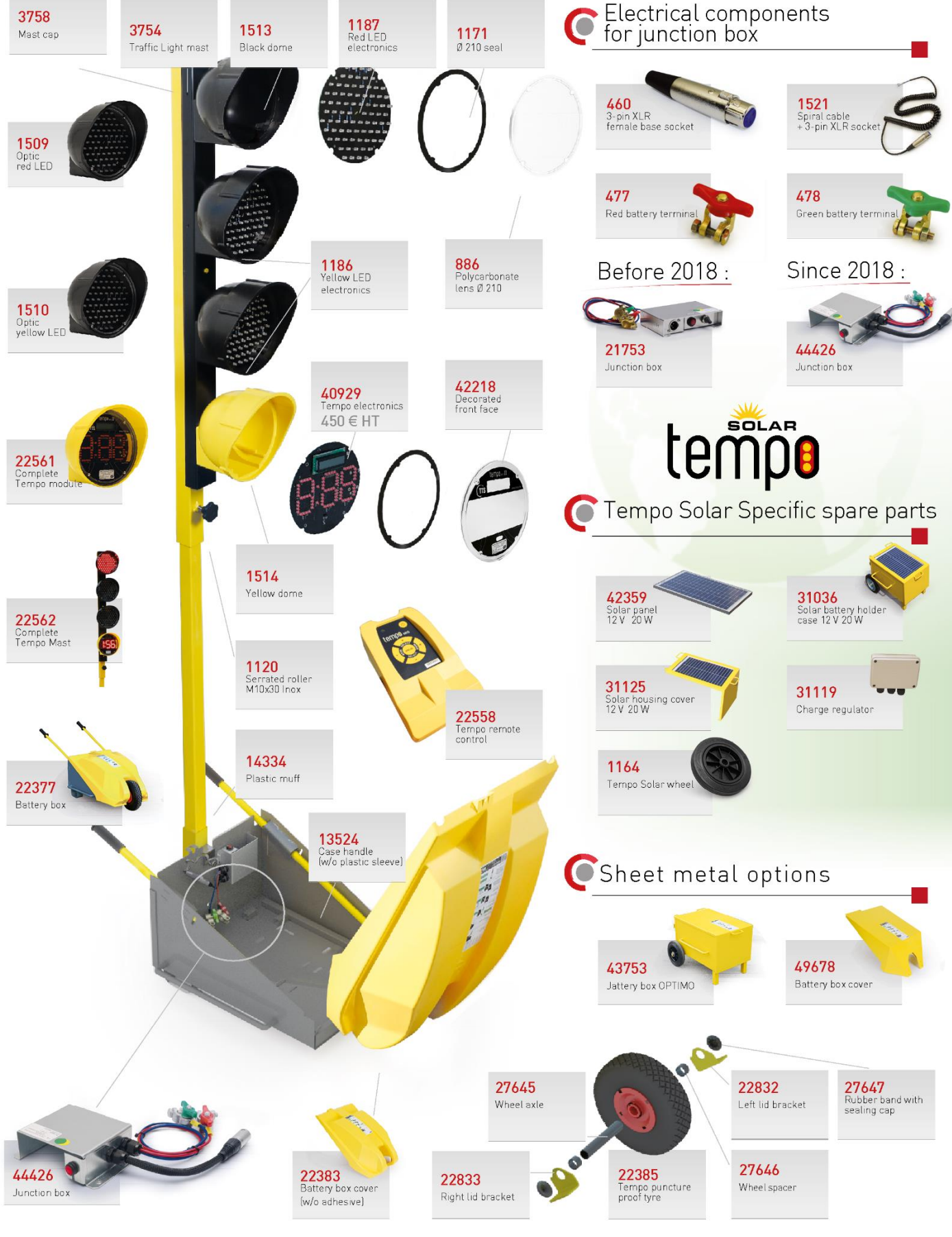

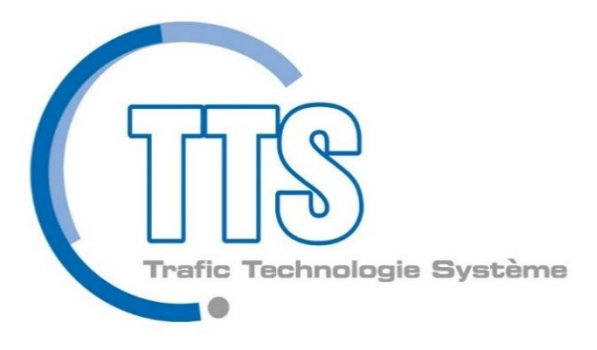

### www.ttsys.eu

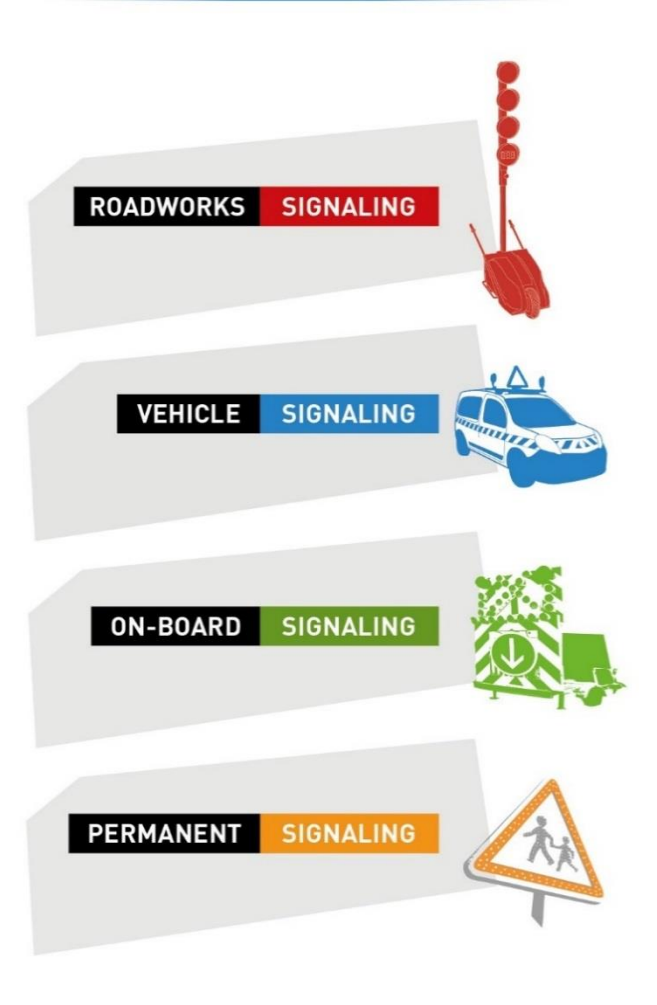

S.A capital: 1 088 000 € RC Grasse B 398 379 214 Siret 398 379 214 00065

**Headquarters and manufacturing center**<br>
ZI Carros - 1<sup>ère</sup> avenue, 2<sup>ème</sup> rue - BP 594 - 06516 Carros<br>
Tél. +33 (0)4 92 08 29 99 Fax +33 (0)4 92 08 29 90 Email: info@ttsys.fr - Human ressources: rh@ttsys.fr

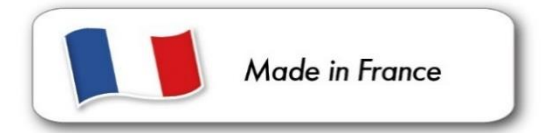